## **2** Make an international transfer

# How to make a transfer

## 1a | Log in to your online account

#### **Either**

Create a new beneficiary first and then book a trade.

#### **Or**

Book a trade first and create the beneficiary later.

- A) Select 'Book a trade'
- B) Select the Currencies you wish to buy or sell

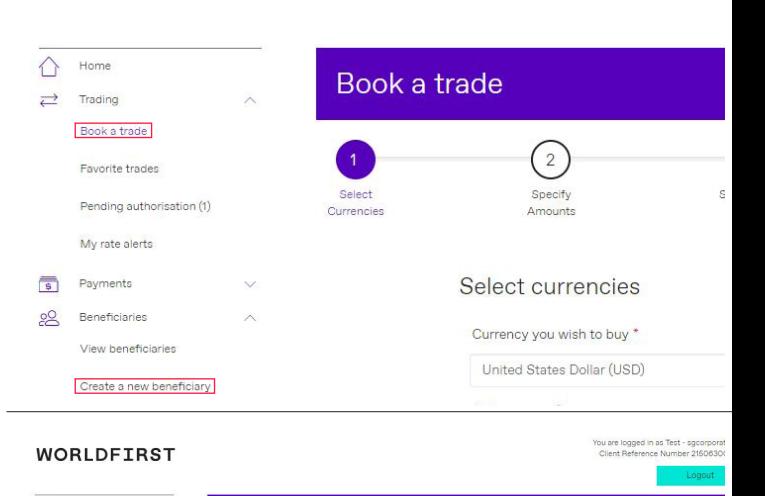

**WORLDFIRST** 

### **5** Transfer your money to us and we will make your payment

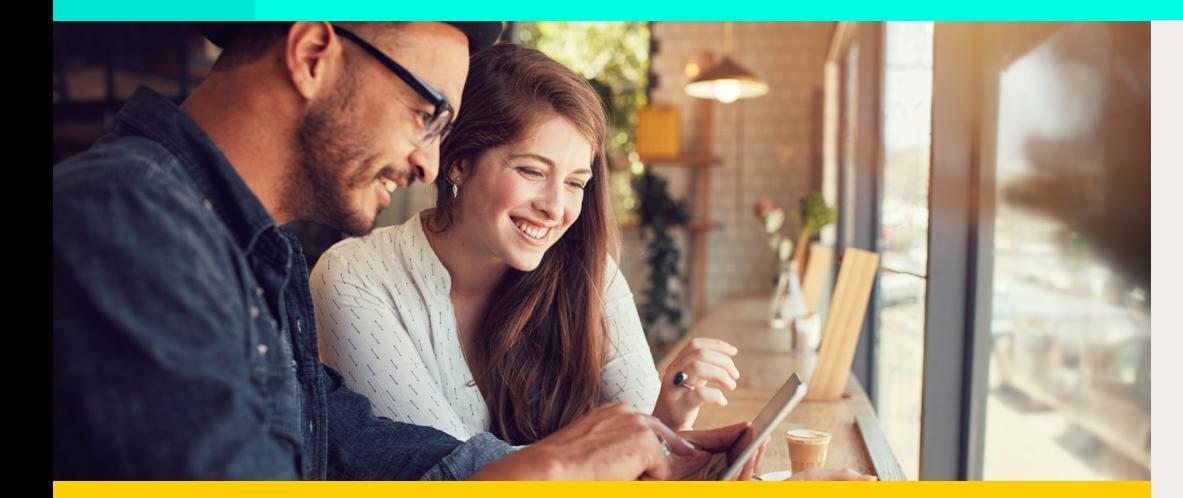

- C) Select the beneficiary or create one later
- D) Input the amount you wish to buy or sell

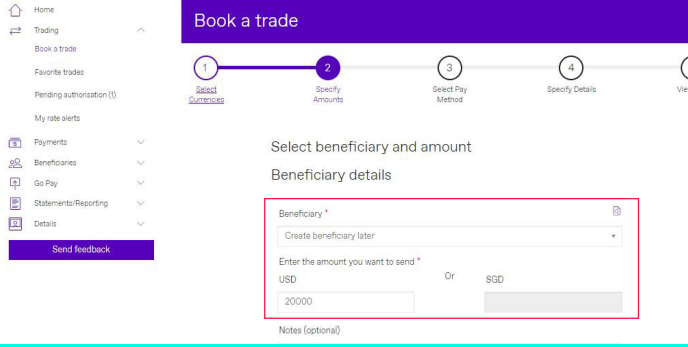

## **3** Create your beneficiary

Refer to step-by-step 'Adding a Beneficiary Guide'

#### sg\_assistance@worldfirst.com www.worldfirst.com/en-sg

World First Asia Pte Ltd is registered in Singapore as a Limited Company: No 201229924N and is regulated as a Cross-border Money Transfer service by The Monetary Authority of Singapore (MAS).

A) Rate refreshes every 10 seconds B) Confirm and book your transaction

> Once you have booked your payment, you will receive a trade confirmation via email. This will include the details of your transaction and instruction for payment settlement.

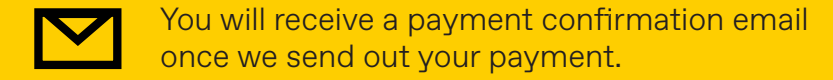

#### **WORLD FIRST**

**[Click to trade](https://trading.worldfirst.com/user/auth/login)**

Visit [www.worldfirst.com/en-sg/](https://www.worldfirst.com/en-sg/) and click the 'login' button on top-right.

N.B. Click 'Forgotten password' if you need to reset your password.

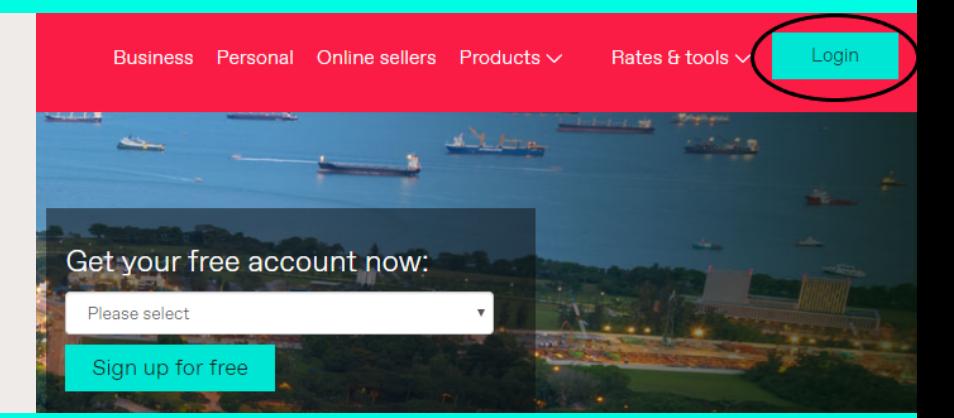

## **1b** Enter your 2FA or memorable question

#### Two-factor authentication

Enter the 6 digit code sent to your registered mobile number

### Memorable question

Note: If your answer to the question is 'Singapore', the 9th character to your answer is 'E'

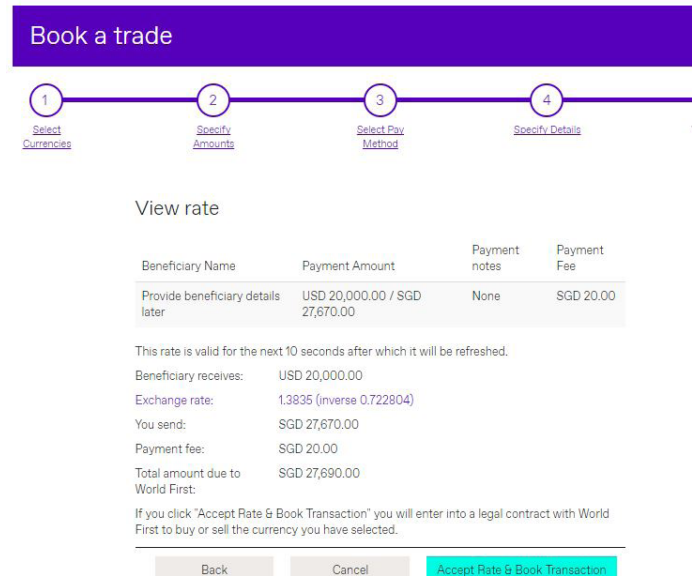

If you click **"Accept Rate & Book Transaction"**  you will enter into a legal contract with World First to buy or sell the currency you have selected. Cancellation of the contract is subjected to our terms and conditions and you may incur a loss or charge.

**!**

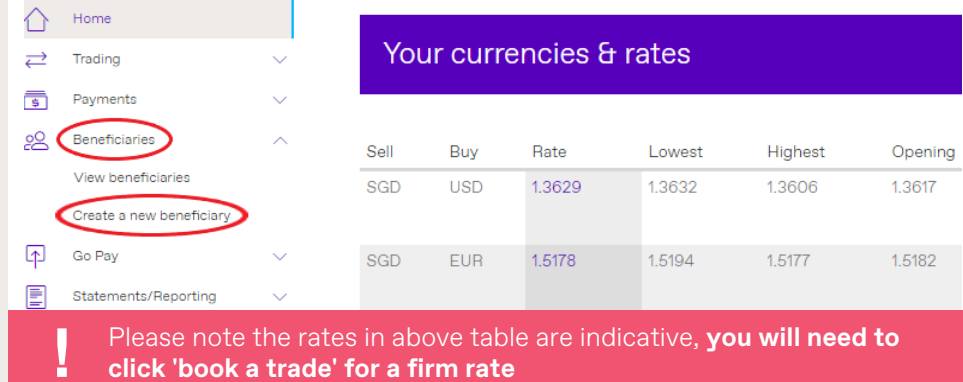

## **4** Get a quote and book in your payment